# Slide 1 - Slide 1

| ES Client v8.29 : My IES<br>Submit Quit Functions Comm |                                       |                     |
|--------------------------------------------------------|---------------------------------------|---------------------|
|                                                        | ♥ () <b>« »</b> iT <b>U</b>           | \$                  |
|                                                        | QUICK REPORTS                         |                     |
|                                                        |                                       | <u>SAVE</u>         |
|                                                        | rf Key atmast Select DataNami         |                     |
| Source Fil                                             |                                       |                     |
|                                                        | eading Asset Master Select Page Brea  |                     |
| Header Subi                                            | outine Select Tota                    |                     |
| Footer Subi                                            | outine Select Sol                     |                     |
| Data Names                                             | 🔺 Breaks 🔺 Pagé Breaks 🔺 Totals       | . 🔥 🖓               |
| 1 RKEY                                                 | 1 GROUP 1 1                           |                     |
| 2 DESCR                                                |                                       | Verb list 🔹         |
| 3 GROUP                                                |                                       | Type 2: Rep / Qry 💌 |
|                                                        |                                       | 🔽 Runtime Header    |
|                                                        |                                       | Detail Suppress     |
|                                                        |                                       | 🔽 Id Suppress       |
|                                                        |                                       | Inhibit Versions    |
|                                                        |                                       | Double Space        |
|                                                        |                                       | <b>*</b>            |
|                                                        |                                       | _                   |
|                                                        | Sort By Dsnd / Exp A Data Selector(s) |                     |
|                                                        | 1 GROUP 1 atmast-fromto ASSET CO      | DDE RANGE           |
|                                                        |                                       |                     |
|                                                        |                                       | 2                   |
|                                                        |                                       | Ľ                   |
|                                                        |                                       |                     |

### Slide notes

We note on this Report that 'Inhibit Versions' is NOT switched on.

# Slide 2 - Slide 2

| 🛃 IES Client v8.29 : My IES         |                                                             | _ 🗆 🔀                                                                                                  |
|-------------------------------------|-------------------------------------------------------------|----------------------------------------------------------------------------------------------------|
| Help Submit Quit Functions Commands |                                                             |                                                                                                    |
| 4 (?) Q                             | 🗢 🕖 ≪ » 🖬 💷                                                 | 🗱 🐼 🛪                                                                                                  |
|                                     | QUICK REPORTS                                               | <u>SAVE</u>                                                                                            |
| Quick Report Key                    |                                                             |                                                                                                    |
|                                     | Asset Master Re-select Column Order<br>atmast Select Breaks | Select Data Selectors<br>Query Report Width                                                            |
| Source Filename<br>Heading          | Asset Master Select Dage Breaks                             | <u>wachy nepon waan</u>                                                                                |
| Header Subroutine                   |                                                             |                                                                                                    |
| Footer Subroutine                   | Select Sorts                                                | $\circ$                                                                                                |
| Data Names 1 RKEY 2 DESCR 3 GROUP   | Breaks 1 GROUP 1 1 1 1 1 1 1 1 1 1 1 1 1 1 1 1 1 1 1        | Verb<br>Iist<br>I:rep / Qry<br>Runtime Header<br>Detail Suppress<br>I Inhibit Versions<br>Double Space |
| See                                 | Sort By Dsnd / Exp A Data Selector(s) 1 GROUP ASSET CODE    | RANGE                                                                                                  |

### Slide 3 - Slide 3

| 🖉 IES Client v8.29                    |                                                                                                 |                            |                                                                     |                                  |                                                                      |                       |
|---------------------------------------|-------------------------------------------------------------------------------------------------|----------------------------|---------------------------------------------------------------------|----------------------------------|----------------------------------------------------------------------|-----------------------|
| Help Submit Quit Fu                   |                                                                                                 | Cherry College Comm        |                                                                     | no state t                       |                                                                      |                       |
| · · · · · · · · · · · · · · · · · · · | 9,                                                                                              | • O «                      | <b>&gt;&gt;</b>                                                     |                                  |                                                                      | <ul> <li>×</li> </ul> |
|                                       | FIXED ASSET MA                                                                                  | NAGEMENT                   |                                                                     |                                  |                                                                      |                       |
|                                       | Manage the multi-dimensional<br>Register here: Local, Tax and F                                 |                            | <b>A</b><br>owledge Base                                            |                                  |                                                                      |                       |
|                                       | Master Files: -                                                                                 | Asset Event                | s -                                                                 | Reports: -                       | Â                                                                    |                       |
|                                       | <u>File Maintenance</u><br>Enquiries                                                            |                            | <u>Capitalize</u><br><u>Sell</u><br><u>Scrap</u><br><u>Re-Value</u> | <u>Mas</u><br><u>Asset Regis</u> | <u>Audit Trails</u><br>ster Listings<br>ster Listings<br>ncing to GL |                       |
|                                       | Periodic Updates: -<br>Closing Meter Readings<br>Movement Meter Readings<br>Move Asset to Group | Depreciatio<br><u>Re-s</u> | n: -<br>Adjustments<br>Automatic<br>et Last Period                  | Custom Option<br><u>Cust</u>     | om Options                                                           |                       |
| Se:                                   | <u>Verification Upload</u>                                                                      |                            |                                                                     |                                  |                                                                      |                       |

Slide notes

### Slide 4 - Slide 4

| 🛃 IES Client v8.29 : .<br>Help Submit Quit Fun |                                                                               |             |                                                                     |         |                                                                                                    |                                                                   |
|------------------------------------------------|-------------------------------------------------------------------------------|-------------|---------------------------------------------------------------------|---------|----------------------------------------------------------------------------------------------------|-------------------------------------------------------------------|
|                                                |                                                                               | • • • • •   | »»                                                                  |         | 6                                                                                                    | <ul> <li>×</li> </ul>                                             |
|                                                | FIXED ASSET MA                                                                |             |                                                                     |         |                                                                                                    |                                                                   |
|                                                | Manage th <mark>e multi-dimensional</mark><br>Register here: Local, Tax and l |             | owledge Base                                                        |         |                                                                                                    |                                                                   |
|                                                | Master Files: -                                                               | Asset Event | is: -                                                               | Reports | ···                                                                                                    |                                                                   |
|                                                | <u>File Maintenance</u><br><u>Enquiries</u>                                   |             | <u>Capitalize</u><br><u>Sell</u><br><u>Scrap</u><br><u>Re-Value</u> |         | Audit Trails<br>Master Listings<br>et Register Listings<br>up Bal<br>Asset Master<br>Asset Items, Settir<br>Asset Items, Depri                        | eciation                                                          |
|                                                | Periodic Updates: -                                                           | Depreciatio | n: -<br>Adjustments                                                 | Custom  | Asset Items, Net E<br>Asset Items, Addit<br>Asset Items, Addit<br>Asset Items, Dispo<br>Asset Items, Reco<br>Asset Items, Profit<br>Asset Items, Mete | ook Value<br>ions<br>sals<br>nciliation<br>And Loss<br>r Readings |
| 96                                             | Movement Meter Readings<br>Move Asset to Group<br>Verification Upload         | <u>Re-</u>  | <u>Automatic</u><br>set Last Period                                 |         | Asset Items, Verifi None Of These                                                                                                    | cation                                                            |
| É                                              |                                                                               |             |                                                                     |         |                                                                                                    |                                                                   |

Slide notes

### Slide 5 - Slide 5

| IES Client v8.29 : |                                                                         |                    |                                    |                                                             |
|--------------------|-------------------------------------------------------------------------|--------------------|------------------------------------|-------------------------------------------------------------|
| lp Submit Quit Fur |                                                                         |                    |                                    |                                                             |
| · ?                | <u> </u>                                                                | () <b>(( )</b>     |                                    | 🔅 🔗 🔅                                                       |
|                    |                                                                         |                    |                                    |                                                             |
|                    | FIXED ASSET MAN                                                         | AGEMENT            |                                    |                                                             |
| -                  | TIMED ACCET MAI                                                         |                    | have a second second second second |                                                             |
|                    |                                                                         | ~                  |                                    |                                                             |
|                    | Manage the multi-dimensional Five                                       | d Arrest           |                                    |                                                             |
|                    | Manage the multi-dimensional Fixe<br>Register here: Local, Tax and Fore |                    | A REFER                            |                                                             |
|                    | Register here. Local, Tax and Fore                                      | A                  |                                    |                                                             |
|                    | 18                                                                      |                    |                                    |                                                             |
|                    |                                                                         |                    |                                    |                                                             |
|                    |                                                                         |                    |                                    |                                                             |
|                    |                                                                         |                    | 100                                |                                                             |
|                    | Master Files: -                                                         | Asset Events: -    | Reports: -                         | ~                                                           |
|                    |                                                                         |                    |                                    |                                                             |
|                    | File Maintenance                                                        | Capitalize         | A                                  | Audit Trails                                                |
|                    | Enquiries                                                               | Sell               |                                    | er Listings                                                 |
|                    |                                                                         | Scrap              | Asset Regist                       |                                                             |
|                    |                                                                         | Re-Value           | Group Bal                          | Asset Master                                                |
|                    |                                                                         |                    |                                    | Asset Items, Settings<br>Asset Items, Depreciation          |
|                    |                                                                         |                    |                                    | Asset Items, Net Book Value                                 |
|                    |                                                                         |                    |                                    | Asset Items, Additions                                      |
|                    | Periodic Updates: -                                                     | Depreciation: -    | Custom Optic                       | Asset Items, Disposals                                      |
|                    | ~                                                                       | ~                  |                                    | Asset Items, Reconciliation                                 |
|                    |                                                                         |                    |                                    | Asset Items, Profit And Loss<br>Asset Items, Meter Readings |
|                    | Closing Meter Readings                                                  | Adjustments        | Cus                                | Asset Items, Verification                                   |
|                    | Movement Meter Readings                                                 | Automatic          |                                    | None Of These                                               |
|                    | Move Asset to Group                                                     | Re-set Last Period |                                    |                                                             |
|                    | Verification Upload                                                     |                    |                                    |                                                             |
|                    |                                                                         |                    |                                    |                                                             |
|                    |                                                                         |                    |                                    |                                                             |
|                    |                                                                         |                    |                                    |                                                             |
|                    |                                                                         |                    |                                    |                                                             |

Slide notes

#### Slide 6 - Slide 6

| ie 🖉 | S Client | t v8.2  | 29 : My     | IES                                                 |                    |                 |                                            |                     |                                             | _ 🗆 🔀                 |
|------|----------|---------|-------------|-----------------------------------------------------|--------------------|-----------------|--------------------------------------------|---------------------|---------------------------------------------|-----------------------|
| Help | Submit   | Quit    | Functio     | ns Commands                                         |                    |                 |                                            |                     |                                             |                       |
| •    |          | (?)     |             | ۹.                                                  | Ψ.                 | <b>) «</b>      | >> 117                                     | -C.                 | 0                                           | <ul> <li>×</li> </ul> |
|      |          |         | IE          | ES REPORTS A                                        | ND QL              | JERIES: -       | User Instruc                               | ctions              | _                                           |                       |
|      | NAN      |         | AS          | SET MASTER                                          |                    | _               | 5: - ADAPT DATA                            | A SELECTION (if pro | mpts are present)<br>How to define MY CHOIC | E 🕐                   |
|      |          |         | _ CH        | IOOSE VERSION                                       |                    | <u>Versions</u> | Selection Tip                              | 2                   | Choice                                      |                       |
|      | Rapp     | rt Van  | eion Sy:    | stem Version: Asset Maste                           | r                  |                 | <pre>1 Asset &gt;= ? 2 Asset &lt;= ?</pre> | 0<br>[]<br>[]       |                                             |                       |
|      | (repp    | 1972/20 | siuri -     |                                                     |                    |                 |                                            |                     |                                             |                       |
|      |          |         | _ CH        | IOOSE SETTINGS                                      |                    |                 |                                            |                     |                                             |                       |
|      |          | For     | mat re      | port                                                | •                  |                 |                                            |                     |                                             |                       |
|      |          | Ou      | tPut FI     | LE                                                  | -                  |                 |                                            |                     |                                             |                       |
|      |          |         | 112 March 1 | m html file                                         | -                  |                 |                                            |                     |                                             | _                     |
|      | Repo     |         |             | : Gummy Hoops Inc<br>set Master                     | _                  | ~               |                                            |                     |                                             | -                     |
|      |          |         | č           |                                                     |                    | ~               | Nex Pre Add Ins Ed I                       | Del                 |                                             |                       |
|      |          |         |             | IOOSE DATA SELECTOR                                 |                    | 1.5             |                                            |                     |                                             |                       |
|      |          |         | fi          | xed choice                                          |                    |                 |                                            |                     |                                             |                       |
|      | Dat      | a Sele  | ctor at     | mast-fromto ASSET CODE RA                           | INGE               |                 | 6: _ Record                                |                     | OPEN Records only                           |                       |
|      |          |         | - TO        | e-MAIL THE RESULTS Pri<br>Despatch By E-Mail Mail E | ority <b>norma</b> | 1               | Select:                                    |                     | CLOSED Records Onl                          | (                     |
|      |          |         | il To       | set Master                                          |                    |                 |                                            |                     |                                             |                       |
|      | Mess     |         |             | port by mail                                        |                    | <b>A</b>        |                                            |                     |                                             |                       |
| See  |          |         |             |                                                     |                    |                 | 7: - CHOOSE NE                             | хт                  |                                             | Next                  |
| É    |          |         |             |                                                     |                    | ×               |                                            |                     |                                             |                       |
|      |          |         | <           |                                                     |                    | <u>&gt;</u>     |                                            |                     |                                             |                       |

#### Slide notes

When the User performs this Report from a Menu, then the 'User Versions' functionality is available.

# Slide 7 - Slide 7

| 🧖 IE     | S Client | v8.29:    | My IES                                           |                                |                                                          |               |                               |                     |                                              |      |
|----------|----------|-----------|--------------------------------------------------|--------------------------------|----------------------------------------------------------|---------------|-------------------------------|---------------------|----------------------------------------------|------|
| Help     | Infolab  | Connectio | ons Logon Logoff (                               | Companion Wizard               | How do I Data                                            | Marts Busines | s Modules Action Focus C      | ption Select        |                                              |      |
|          |          | ?         | ۹                                                |                                | • 0                                                      | ~~            | <b>»</b> iT                   | - Q                 | (\$)                                         | × ×  |
|          |          |           | IES REPO                                         | ORTS AND                       | QUER                                                     | IES: -        | User Instru                   | ctions              | -                                            |      |
|          | NAN      | IE:       | RSSET MASTER                                     |                                |                                                          | _             | 5: - ADAPT DAT                | A SELECTION (if pro | npts are present)<br>How to define MY CHOICE |      |
|          |          | 1: -      | CHOOSE VERSIO                                    | )N                             | 1                                                        | Versions      | Selection Tip<br>1 Asset >= ? | My<br>O             | Choice                                       |      |
|          | Repor    | t Version | System Version:                                  | Asset Master                   |                                                          |               | 2 Asset <= ?                  | zj                  |                                              |      |
|          |          | 2: -      | CHOOSE SETTIN                                    | GS                             |                                                          |               |                               |                     |                                              |      |
|          |          | Format    | report                                           | SINGLE SELECT                  | : VERSION OP                                             | TIONS         |                               |                     |                                              |      |
|          |          | OutPut    | 1                                                | SELECT OPT                     | ION                                                      |               |                               |                     |                                              |      |
|          |          | Template  | htm html file<br>05: Gummy Hoops<br>Asset Master | 3 *** Remo                     | em Version<br>A New User<br>Ve Version (<br>sion Options | Option        |                               |                     |                                              |      |
|          |          |           | <u>.</u>                                         |                                |                                                          |               |                               |                     |                                              |      |
|          |          |           | CHOOSE DATA S                                    | E Select ALL                   | Show Full Line                                           | e Cance       | н ок                          |                     |                                              |      |
|          | Data     | Selector  | atmast-fromto A                                  | SSET CODE RANGE                | -                                                        |               | 6: - Record                   |                     | C OPEN Records only                          |      |
|          |          |           | TO e-MAIL THE R                                  | RESULTS Priority<br>Mail Drive | normal<br>*                                              | •             | Select:                       |                     | C CLOSED Records Only                        |      |
|          |          | Mail To   | Asset Master                                     |                                |                                                          |               |                               |                     |                                              |      |
|          | Maco     |           | report by mail                                   |                                |                                                          | ~             |                               |                     |                                              |      |
| Ser<br>É | 10000    | ago boar  |                                                  |                                |                                                          | ~             | 7: - CHOOSE NE                | EXT                 |                                              | Next |
|          |          |           | <u>&lt;</u>                                      |                                |                                                          | >             |                               |                     |                                              |      |

# Slide 8 - Slide 8

| 🧖 IE     | S Client | t v8.29 :  | My IES                                                                                                    |                                                   |                          |                |                |                      |                     |                                              |                       |
|----------|----------|------------|----------------------------------------------------------------------------------------------------|---------------------------------------------------|--------------------------|----------------|----------------|----------------------|---------------------|----------------------------------------------|-----------------------|
| Help     | Infolab  | Connectio  | ons Logon Logoff (                                                                                                    | Companion Wizard                                  | How do I Da              | taMarts Busine | ss Modules 🛛 A | Action Pocus Op      | ation Select        |                                              |                       |
| -        | -        | (?)        | 9                                                                                                    |                                                   | • 0                      | ) «            | »              | 1000                 | 0                   | 6                                            | <ul> <li>×</li> </ul> |
|          |          |            | IES REPC                                                                                                    | ORTS AND                                          |                          | RIES: -        | User           | Instru               | ctions              | _                                            |                       |
|          | NAN      | 1E:        | ASSET MASTER                                                                                                    |                                                   |                          |                | 5: -           | ADAPT DAT/           | A SELECTION (if pro | ompts are present)<br>How to define MY CHOIC | F 🕐                   |
|          |          | 1: -       | CHOOSE VERSIO                                                                                                    | )N                                                |                          | Versions       |                | ection Tip           | 22                  | Choice                                       |                       |
|          |          |            |                                                                                                    | Annah Manham                                      |                          | 194<br>        |                | set >= ?<br>set <= ? | 0<br>Z              | 14                                           |                       |
|          | Repor    | rt Version | System Version:                                                                                                    | Asset Master                                      |                          |                | 2 AD           | DEU N- 7             | 4                   | J                                            |                       |
|          |          | 2: -       | CHOOSE SETTIN                                                                                                    | GS                                                |                          |                |                |                      |                     | _                                            |                       |
|          |          | Format     | report                                                                                                    | SINGLE SELECT                                     | : VERSION O              | PTIONS         |                |                      |                     |                                              |                       |
|          |          | OutPut     | and the second second sec | SELECT OPT                                        | TON                      |                |                |                      |                     | 1                                            |                       |
|          |          |            | htm html file                                                                                                    | perioritoriteriteriteriteriteriteriteriteriterite |                          |                |                |                      |                     |                                              |                       |
|          |          |            | 05: Gummy Hoops                                                                                                    | 3 1 Run Syst<br>2 *** Make                        | em Version<br>A New Use: |                |                |                      |                     |                                              |                       |
|          | Repo     | ort Header | Asset Master                                                                                                    |                                                   | ve Version               |                |                |                      |                     |                                              | <b>T</b>              |
|          |          |            |                                                                                                    | 4 Quit Ver                                        | sion Option              | ns             |                |                      |                     |                                              |                       |
|          |          |            | <u>&lt;</u>                                                                                                    |                                                   |                          |                |                |                      |                     |                                              |                       |
|          |          |            | CHOOSE DATA S                                                                                                    | E Select ALL                                      | Show Full Li             | ne Cano        | el             | ок                   |                     |                                              |                       |
|          |          |            |                                                                                                    |                                                   |                          |                |                |                      |                     |                                              |                       |
|          | Data     | a Selector | atmast-fromto AS                                                                                                    | SSET CODE RANGE                                   |                          |                | 6: -           | Record               |                     | C OPEN Records only                          |                       |
|          |          |            | TO e-MAIL THE R                                                                                                    | RESULTS Priority<br>il Mail Drive                 |                          | •              |                | Select:              |                     | CLOSED Records Onl                           | у                     |
|          |          | Mail To    | Asset Master                                                                                                    |                                                   |                          |                |                |                      |                     |                                              |                       |
|          |          |            |                                                                                                    |                                                   |                          |                |                |                      |                     |                                              |                       |
|          | Mess     | lage Body  | report by mail                                                                                                    |                                                   |                          | <u> 19</u>     |                | CHOOSE NE            | VT                  |                                              | 1999 - 199            |
| See      |          |            |                                                                                                    |                                                   |                          |                | (              | CHOOSE NE            | ×1                  |                                              | Next                  |
| É        |          |            |                                                                                                    |                                                   |                          | ~              |                |                      |                     |                                              |                       |
| 0.653    |          |            | <u>&lt;</u>                                                                                                    |                                                   |                          | 2              |                |                      |                     |                                              |                       |
| <u> </u> |          |            |                                                                                                    |                                                   |                          |                |                |                      |                     |                                              | -                     |

# Slide 9 - Slide 9

| 🛃 IES Client v8.29                                                                                                    |                                                                                                    |                                                                          |                                                                                                    |
|----------------------------------------------------------------------------------------------------|----------------------------------------------------------------------------------------------------|--------------------------------------------------------------------------|----------------------------------------------------------------------------------------------------|
| Help Submit Quit Fu                                                                                                    | inctions Commands                                                                                                    |                                                                          |                                                                                                    |
|                                                                                                    | Q. 🔍 🔍 «                                                                                                    | » it L 🍝                                                                 | <ul> <li>×</li> </ul>                                                                                                    |
|                                                                                                    | IES REPORTS AND QUERIES: -                                                                                                    | User Instructions                                                        |                                                                                                    |
| NAME:                                                                                                    | ASSET MASTER                                                                                                    | 5: - ADAPT DATA SELECTION (if prompts are present)<br>How to define MY C | HOICE                                                                                                    |
| 1: -                                                                                                    | CHOOSE VERSION Versions                                                                                                    | Selection Tip My Choice<br>1 Asset >= ? 0                                |                                                                                                    |
| Report Version                                                                                                    | System Version: Asset Master                                                                                                    | 2 Asset <= ? Z]                                                          |                                                                                                    |
| 2: -                                                                                                    | CHOOSE SETTINGS                                                                                                    |                                                                          |                                                                                                    |
| 10.992.000                                                                                                    | report     Image: state state stat |                                                                          |                                                                                                    |
| The first second second s | htm html file 🔹                                                                                                    |                                                                          |                                                                                                    |
|                                                                                                    | Asset Master                                                                                                    | Nex Pre Add Ins Ed Del                                                   | <b>_</b>                                                                                                    |
| 3: -                                                                                                    | fixed choice                                                                                                    |                                                                          |                                                                                                    |
| Data Selector                                                                                                    | atmast-fromto ASSET CODE RANGE                                                                                                    | 6: - Record COPEN Records or<br>Select: CLOSED Records                   | and the second second sec |
| 4: -                                                                                                    | TO e-MAIL THE RESULTS Priority normal                                                                                                    | • EITHER                                                                 |                                                                                                    |
| Mail To<br>Mail The                                                                                                    | Asset Master                                                                                                    |                                                                          |                                                                                                    |
|                                                                                                    | report by mail                                                                                                    |                                                                          |                                                                                                    |
| Sec                                                                                                    |                                                                                                    | 7: - CHOOSE NEXT                                                         | Next                                                                                                    |
| É                                                                                                    | <u>&lt;</u>                                                                                                    |                                                                          |                                                                                                    |
|                                                                                                    |                                                                                                    |                                                                          |                                                                                                    |

# Slide 10 - Slide 10

| 🛃 IES Client v8.29 : My IES            |                                                                         | _ 🗆 🔀                              |
|----------------------------------------|-------------------------------------------------------------------------|------------------------------------|
| Help Submit Quit Functions Commands    |                                                                         |                                    |
| e (?) Q                                | • • • • • • • • • • •                                                   | (\$) (\$)                          |
|                                        | QUICK REPORTS                                                           |                                    |
| Quick Report Key                       | atmast Select DataNames                                                 | <u>SAVE</u>                        |
|                                        | Asset Master Re-select Column Order                                     | Select Data Selectors              |
| Source Filename                        | atmast Select Breaks                                                    | Query Report Width                 |
|                                        | Asset Master Select Page Breaks                                         |                                    |
| Header Subroutine<br>Footer Subroutine |                                                                         |                                    |
| Data Names                             | Breaks A Page Breaks A Totals A 1 GROUP 1                               |                                    |
| 2 DESCR<br>3 GROUP                     |                                                                         | Verb list<br>Type 2: Rep / Qry     |
|                                        |                                                                         | ✓ Runtime Header ✓ Detail Suppress |
|                                        |                                                                         | ✓ Id Suppress                      |
|                                        |                                                                         | Double Space                       |
|                                        |                                                                         |                                    |
|                                        |                                                                         | _                                  |
|                                        | Sort By Dsnd / Exp  A Data Selector(s) GROUP I atmast-fromto ASSET CODE | RANGE                              |
|                                        |                                                                         |                                    |
|                                        |                                                                         |                                    |
| Sec                                    |                                                                         | ×                                  |
| É                                      |                                                                         |                                    |
|                                        |                                                                         |                                    |

# Slide 11 - Slide 11

| 🚪 IES Client v8.29 : My IES         |                                                         |                       |
|-------------------------------------|---------------------------------------------------------|-----------------------|
| Help Submit Quit Functions Commands |                                                         |                       |
| • ? Q                               | • Ø « » it L                                            | \$ Ø X                |
|                                     | QUICK REPORTS                                           |                       |
|                                     |                                                         | SAVE                  |
| Quick Report Key                    |                                                         |                       |
|                                     | Asset Master Re-select Column Order                     | Select Data Selectors |
| Source Filename<br>Heading          | atmast Select Breaks<br>Asset Master Select Page Breaks | Query Report Width    |
| Header Subroutine                   | Select Totals                                           | <b>5</b> 🗵            |
| Footer Subroutine                   | Select Sorts                                            |                       |
| Data Names 📃 🔺                      | Breaks A Page Breaks Totals                             | Ai 🔎                  |
| 1 RKEY<br>2 DESCR                   | 1 GROUP 1 1                                             | Verb list 🔹           |
| 3 GROUP                             |                                                         | Type 2: Rep / Qry     |
|                                     |                                                         | Runtime Header        |
|                                     |                                                         | Detail Suppress       |
|                                     |                                                         | ✓ Id Suppress         |
|                                     |                                                         | Double Space          |
|                                     |                                                         |                       |
|                                     |                                                         |                       |
|                                     | Sort By Dsnd / Exp Data Selector(s)                     |                       |
|                                     | 1 GROUP 1 atmast-fromto ASSET CODE                      | RANGE                 |
| Sec.                                |                                                         |                       |
| Ses                                 |                                                         | × 1                   |
| E                                   |                                                         |                       |
|                                     |                                                         |                       |

### Slide notes

Now we will inhibit the User Versions.

# Slide 12 - Slide 12

| 🖉 IES Client v8.29 : My IES                                                                                      |            |            |               |                                                                                                    |                                                                                                    |
|----------------------------------------------------------------------------------------------------|------------|------------|---------------|----------------------------------------------------------------------------------------------------|----------------------------------------------------------------------------------------------------|
| Help Submit Quit Functions Commands                                                                              |            |            |               |                                                                                                    |                                                                                                    |
| Q                                                                                                    | QUICK REPO | © «<br>RTS | <b>»</b>      |                                                                                                    | * • ×                                                                                                    |
| Guick Report Key<br>"Descr<br>Source Filename<br>Heading<br>Header Subroutine<br>Footer Subroutine<br>Data Names |            | Page I     | Breaks        | Select DataNames<br>Re-select Column Order<br>Select Breaks<br>Select Page Breaks<br>Select Totals<br>Select Sorts<br>Totals | SAVE<br>Select Data Selectors<br>Query Report Width                                                                  |
|                                                                                                    | 1          |            |               |                                                                                                    | Verb<br>LI3T<br>2: Rep / Qry<br>Runtime Header<br>Detail Suppress<br>Id Suppress<br>Inhibit Versions<br>Double Space |
| Ses E                                                                                                    | Sort By    | Dsnd / Exp | Data Selector | (\$)                                                                                                    | •<br>•                                                                                                    |

### Slide 13 - Slide 13

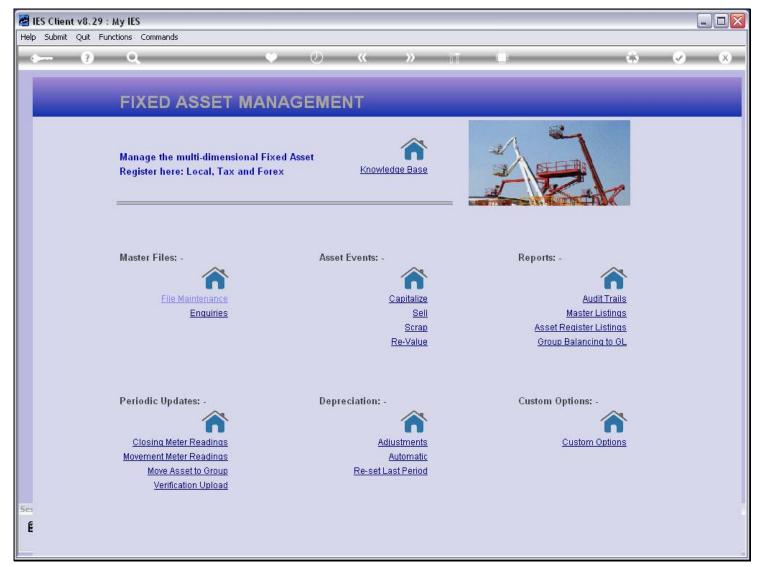

**Slide notes** 

#### Slide 14 - Slide 14

| 🖆 IES Client v8.29 : |                                                                                                    |              |                                                                  |                  |                                                  |                                                                                  |
|----------------------|----------------------------------------------------------------------------------------------------|--------------|------------------------------------------------------------------|------------------|--------------------------------------------------|----------------------------------------------------------------------------------|
| Help Submit Quit Fur | nctions Commands                                                                                                    |              |                                                                  |                  |                                                  |                                                                                  |
| • ()                 | 9                                                                                                    | • • • •      | »                                                                |                  | (4)                                              | <ul> <li>×</li> </ul>                                                            |
|                      | FIXED ASSET MA                                                                                                    | NAGEMENT     |                                                                  |                  |                                                  |                                                                                  |
|                      | Manage the multi-dimensional I<br>Register here: Local, Tax and F                                                           |              | Miedge Base                                                      |                  |                                                  |                                                                                  |
|                      | Master Files: -                                                                                                    | Asset Events | ^                                                                | Reports: -       | <b>^</b>                                         |                                                                                  |
|                      | <u>File Maintenance</u><br><u>Enquiries</u>                                                                                 |              | <u>Capitalize</u><br><u>Sell</u><br><u>Scrap</u>                 |                  | Audit Trails<br>aster Listings<br>ister Listings |                                                                                  |
|                      |                                                                                                    |              | <u>Re-Value</u>                                                  | <u>Group Bal</u> | Asset Iter<br>Asset Iter<br>Asset Iter           | ster<br>ns, Settings<br>ns, Depreciation<br>ns, Net Book Value<br>ns, Additions  |
|                      | Periodic Updates: -                                                                                                    | Depreciation | :-<br><b>^</b>                                                   | Custom Optic     | Asset Iter<br>Asset Iter                         | ns, Disposals<br>ms, Reconciliation<br>ms, Profit And Loss<br>ms, Meter Readings |
|                      | <u>Closing Meter Readings</u><br><u>Movement Meter Readings</u><br><u>Move Asset to Group</u><br><u>Verification Upload</u> |              | <u>Adjustments</u><br><u>Automatic</u><br>I <u>t Last Period</u> | Cus              |                                                  | ms, Verification                                                                 |
| e                    |                                                                                                    |              |                                                                  |                  |                                                  |                                                                                  |
|                      |                                                                                                    |              |                                                                  |                  |                                                  |                                                                                  |

Slide notes

### Slide 15 - Slide 15

| IES Client v8.29 :<br>lp Submit Quit Fur |                                                                       |                      |                                                                     |            | _ 0                                                                                                    |
|------------------------------------------|-----------------------------------------------------------------------|----------------------|---------------------------------------------------------------------|------------|----------------------------------------------------------------------------------------------------|
| ) (?)                                    | ۹. ۲                                                                  | <b>»</b> () <b>«</b> | <b>&gt;&gt;</b>                                                     |            | ÷ 0                                                                                                    |
| -                                        | FIXED ASSET MAN                                                       | IAGEMENT             |                                                                     |            |                                                                                                    |
|                                          | Manage the multi-dimensional Fix<br>Register here: Local, Tax and For |                      | dge Base                                                            |            |                                                                                                    |
|                                          | Master Files: -                                                       | Asset Events: -      |                                                                     | Reports: - |                                                                                                    |
|                                          | <u>File Maintenance</u><br><u>Enquiries</u>                           |                      | <u>Capitalize</u><br><u>Sell</u><br><u>Scrap</u><br><u>Re-Value</u> | Asset Re   | Audit Trails<br>Naster Listings<br>dister Listings<br>alancing t Asset Master                                                            |
|                                          | Periodic Updates: -                                                   | Depreciation: -      | <u>rte-value</u>                                                    | Custom Opt | Asset Items, Settings<br>Asset Items, Depreciation<br>Asset Items, Net Book Value<br>Asset Items, Additions                              |
|                                          | Closing Meter Readings                                                | Adi                  | iustments<br>Automatic                                              |            | Asset Items, Reconciliation<br>Asset Items, Profit And Loss<br>Asset Items, Weter Readings<br>Asset Items, Verification<br>None Of These |
|                                          | Move Asset to Group<br>Verification Upload                            | <u>Re-set La</u>     | ast Period                                                          |            |                                                                                                    |
|                                          |                                                                       |                      |                                                                     |            |                                                                                                    |

Slide notes

### Slide 16 - Slide 16

| 📓 IES Client v8.29 : My IES           |                                              |                                    |                                       |  |  |  |
|---------------------------------------|----------------------------------------------|------------------------------------|---------------------------------------|--|--|--|
| Help Submit Quit Fu                   | unctions Commands                            |                                    |                                       |  |  |  |
| · · · · · · · · · · · · · · · · · · · | <b>Q</b> ()                                  | « » ii 🕛                           | 45 🤣 (X)                              |  |  |  |
|                                       | IES REPORTS AND QUERIES                      | 5: - User Instructions             |                                       |  |  |  |
| NAME:                                 | RSSET MASTER                                 | 5: - ADAPT DATA SELECTION (if pro  | npts are present)                     |  |  |  |
| 1: -                                  | CHOOSE VERSION Versio                        | Selection Tip Ny<br>1 Asset >= ? 0 | Choice A                              |  |  |  |
| Report Version                        | system                                       | 2 Asset <= ? Z]                    |                                       |  |  |  |
| 2: -                                  | CHOOSE SETTINGS                              |                                    |                                       |  |  |  |
|                                       | report 🔹                                     |                                    |                                       |  |  |  |
|                                       | FILE<br>htm html file<br>05: Gummy Hoops Inc |                                    |                                       |  |  |  |
|                                       | 05: Gummy Hoops Inc 🔹                        |                                    |                                       |  |  |  |
|                                       | 8.                                           | Nex Pre Add Ins Ed Del             |                                       |  |  |  |
| 3: -                                  | CHOOSE DATA SELECTOR Change Select           |                                    |                                       |  |  |  |
| Data Selector                         | atmast-fromto ASSET CODE RANGE               | 6: - Record<br>Select:             | OPEN Records only CLOSED Records Only |  |  |  |
| 4: -                                  | TO e-MAIL THE RESULTS Priority normal        | Select:                            | • EITHER                              |  |  |  |
| Mail To<br>Mail This                  | Asset Master                                 |                                    |                                       |  |  |  |
| Message Body                          | report by mail                               |                                    |                                       |  |  |  |
| See                                   |                                              | 7: - CHOOSE NEXT                   | Next                                  |  |  |  |
| É                                     | <li></li>                                    | Ě.                                 |                                       |  |  |  |
|                                       |                                              |                                    |                                       |  |  |  |

### Slide notes

And the effect is that the User is unable to do User Versions for this Report.

Slide 17 - Slide 17

| 🛃 IES Client v8.29 :                      | : My IES                                                                                                    |                                  |                                                                                    |
|-------------------------------------------|----------------------------------------------------------------------------------------------------|----------------------------------|------------------------------------------------------------------------------------|
| Help Submit Quit Fu                       | nctions Commands                                                                                                    |                                  |                                                                                    |
| • ?                                       | <b>Q</b> (0) (4)                                                                                                    | » iī .                           | ** • *                                                                             |
|                                           | IES REPORTS AND QUERIES: -                                                                                                    | User Instructions                |                                                                                    |
| NAME:                                     | RSSET MASTER                                                                                                    | 5; - ADAPT DATA SELECTION (if pr | rompts are present)<br>How to define MY CHOICE                                     |
| 1:-                                       | CHOOSE VERSION Versions                                                                                                    |                                  | y Choice                                                                           |
|                                           |                                                                                                    |                                  | 0                                                                                  |
| Report Version                            | system                                                                                                    | 2 Asset <= ?                     | Z]                                                                                 |
| Format<br>OutPut<br>File Type<br>Template | CHOOSE SETTINGS                                                                                                    | Nex Pre Add ins Ed Del           |                                                                                    |
| Data Selector                             | CHOOSE DATA SELECTOR<br>fixed choice<br>atmast-fromto ASSET CODE RANGE<br>TO e-MAIL THE RESULTS Priority<br>Despatch By E-Mail Mail Drive * | 6: - Record<br>Select:           | <ul> <li>OPEN Records only</li> <li>CLOSED Records Only</li> <li>EITHER</li> </ul> |
| Mail To                                   |                                                                                                    |                                  |                                                                                    |
| Mail Title                                | Asset Master                                                                                                    |                                  |                                                                                    |
| Message Body                              | report by mail                                                                                                    | 7: - CHOOSE NEXT                 | <u>Next</u>                                                                        |